# **IX.Z-učivo na období 22.-26.2.2021-13.týden DV**

### **IX.Z český jazyk, učivo na období 22. - 26.2. 2021:**

### Opakování tvarosloví :

## **PRAVIDLA – Podstatná jména**

### *Co jsou podstatná jména?*

Úplně nejjednodušeji můžeme říci, že podstatná jména (latinsky **substantiva**) jsou vlastně iména:

- **osob** (*Petr, bratr, ježibaba, žena, Michal*),
- **zvířat** (*kočka, sova, želva, žirafa, surikata*),
- **věcí** (*konev, kniha, culík, letadlo, telefon*),
- **vlastností** (*trpělivost, výška, hloupost, chytrost*),
- **dějů** (*spánek, běhání, spadnutí, utopení*).

Podstatné jméno pojmenovává základní věci a skutečnosti, které nás obklopují v běžném životě, ale i např. duševní stavy (*láska, nenávist, zloba*).

### *Podstatné jméno = ohebný slovní druh*

Podstatná jména řadíme mezi tzv. **ohebné slovní druhy** (společně s přídavnými jmény, zájmeny, číslovkami a slovesy). To znamená, že mění svůj tvar. U podstatných jmen tomuto jevu říkáme skloňování (u sloves je to časování).

např. **slon** × viděl jsem **slona** × žirafa se **slonem** × pohádka o **slonovi**

Co se týče větných členů, tak podstatná jména ve větě plní nejčastěji funkci podmětu

(**Petr** *šel domů.*) nebo předmětu (*Dostal jsem* **dárek**.).

### *Podstatná jména konkrétní a abstraktní*

Jedním možným dělením je dělení na podstatná jména **konkrétní** a podstatná jména **abstraktní.** Jedná se o poměrně snadné dělení, které většinou nedělá příliš problémů. Procvičit si je můžete v našem testu – podstatná jména [konkrétní/abstraktní.](https://www.pravopisne.cz/2014/11/test-podstatna-jmena-konkretni-a-abstraktni-11/) V rozlišení se dá využít i poučka – na konkrétní podstatná jména si v reálném světě můžeme sáhnout (*postel, klíče,…*), na abstraktní si sáhnout nemůžeme (*láska, cit,…*).

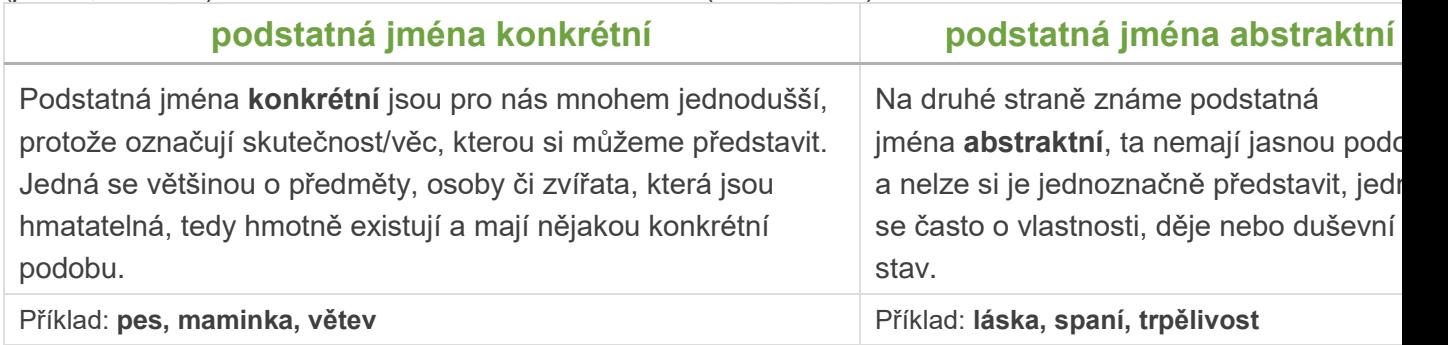

### *Mluvnické kategorie podstatných jmen*

Mluvnické kategorie (někdy používáme pojmenování mluvnické významy) jsou kategorie, které u podstatných jmen určujeme. Jedná se o různé obměny, které s podstatnými jmény můžeme dělat při skloňování – jména se tak lépe přizpůsobí kontextu věty a dovolí nám vyjádřit to, co chceme. U podstatných jmen můžeme určit tyto mluvnické kategorie: **rod, číslo, pád, vzor**. Rozebereme je podrobněji:

#### **Rod (jmenný rod)**

U jmen rozlišujeme tři základní rody:

- **mužský rod** můžeme si pomoci tím, že použijeme ukazovací zájmeno **"ten"** (*ten muž, ten zámek, ten slon, ten počítač, ten Mirek)*
- **ženský rod** pomáháme si ukazovacím zájmenem **"ta"** (*ta sestřenice, ta police, ta kniha, ta Magdaléna, ta opice)*
- **střední rod** pomáháme si ukazovacím zájmenem **"to"** (*to dítě, to máslo, to obydlí, to tele, to štěně)*

#### **Podstatná jména hromadná**

Jména mají tvar jednotného čísla, ale označují větší počet předmětů nebo jevů.

Příklady:

#### **uhlí, stromoví, vojsko, bratrstvo, mládež, skot Podstatná jména pomnožná**

Jména mají tvar množného čísla, ale označují pouze jednu věc.

Příklady:

#### **ústa, kalhoty, spalničky, narozeniny, varhany, Vánoce, Čechy Podstatná jména látková**

Jména mají tvar jednotného čísla, ale označují větší množství nějaké látky; často se jedná o tzv. nepočitatelná jména, to znamená taková, která se musí např. zabalit do nějakého obalu či se musí uvést jednotka či míra, aby je bylo možné spočítat.

### Pracovní list :

1. K uvedeným podstatným jménům napiš jejich vzor:

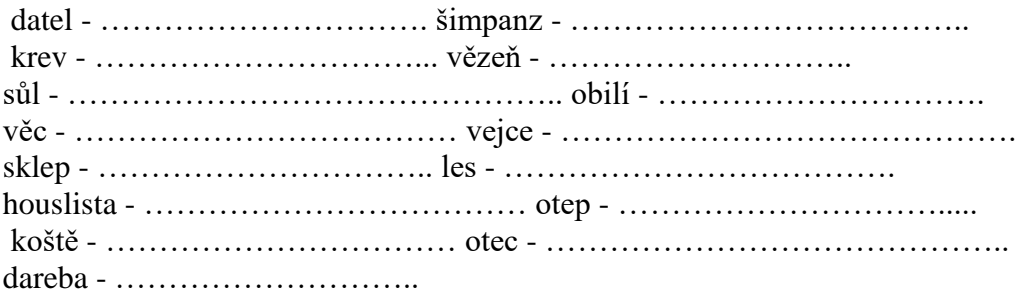

2. Použij uvedená slova jednou jako podstatné jméno konkrétní, jednou jako abstraktní: stavba -

………………………………………………………………………………………… …………………………… psaní - ………………………………………………………………………………………… …………………………….. cesta - ………………………………………………………………………………………… …………………………........

- 2. Vyber řádek, který obsahuje pouze podstatná jména: hromadná:
	- a) rostlinstvo, obilí, dubina, kvítí
	- b) voda, železo, ledviny, mouka
	- c) dřevo, žito, cukr, čočka

látková:

a) sklo, sníh, káva, zvěř

b) dobytek, jehličí, mouka, včelstvo

c) nádobí, šachy, ptactvo, mládež c) dřevo, žito, cukr, čočka

pomnožná:

a) povidla, skot, ledviny, housle

b) jmeniny, varhany, Beskydy, spalničky

c) stromoví, dveře, vrata, Velikonoce

### **Přídavná jména**

### **PRAVIDLA – Přídavná jména**

Přídavná jména mají v českém jazyce zcela zásadní roli – vyjadřují vlastnosti osob, zvířat nebo jevů či vztahy přivlastnění. Rozvíjejí tedy podstatná jména. V tomto článku si představíme charakteristiku přídavných jmen, stupňování přídavných jmen, mluvnické kategorie, jmenné tvary i příklady ve větách. **Osnova** 

### *Co jsou přídavná jména?*

Přídavná jména (latinsky **adjektiva**) jsou slovním druhem, který vyjadřuje **vlastnosti osob** (*chytrý* chlapec), **zvířat** (*chlupatý* pes) nebo **jevů** (*kulatý* stůl) či **vztahy přivlastnění** – kdo co vlastní (*Matčino* zrcátko). Přídavná jména tedy rozvíjí, doplňují nebo blíže určují jména podstatná.

## *Jak poznáme přídavná jména mezi ostatními slovními druhy?*

Přídavné jméno se většinou vyskytuje v přítomnosti podstatného jména, nejčastěji před ním (*mobilní* telefon, *ovocný* koláč, *bratrův* svetr apod.). Na přídavné jméno se vždy můžeme zeptat následujícími otázkami:

1. **Jaký,**

**který?** (*vzdálený* kraj, *čtvercový* pozemek, *červená* sukně, *houbový* pokrm, *kamenný* chodník )

2. **Čí?** (*Aniččin* deník, *strýcův* počítač, *Martinovo* kolo, *učitelovy* poznámky)

## *Přídavné jméno = ohebný slovní druh*

Přídavná jména jsou řazena mezi tzv. **ohebné slovní druhy**, to znamená, že mění svůj tvar dle potřeby (mají jiný tvar v závislosti na jmenném rodě, čísle i pádu), a to změnou koncovky. **U přídavných jmen tomuto jevu říkáme skloňování** (stejné je to u podstatných jmen, zájmen a číslovek), u sloves časování. Příklady:

chytr**ý** chlapec, chytr**á** dívka, chytr**é** dítě chytr**ý** chlapec, chytr**ého** chlapce, chytr**ému** chlapci atd. chytr**ý** chlapec, chytř**í** chlapci

### **Rod (jmenný rod)**

U jmen přídavných, stejně jako u těch podstatných, rozlišujeme tři základní rody:

- mužský rod můžeme si pomoci tím, že použijeme ukazovací zájmeno "ten" (mladý muž, *sloní chobot, skleněný džbán, Markův sešit*)
- **ženský rod** pomáháme si ukazovacím zájmenem **"ta"** (*silná žena, barevná šála, kožená peněženka, velká želva*)/li>
- **střední rod** pomáháme si ukazovacím zájmenem **"to"** (*utržené sluchátko, francouzské letadlo, pruhované pyžamo, Martinino morče)*

#### **Druh**

Druh je specifická kategorie, kterou určujeme pouze u přídavných jmen (můžeme určit i u dalších slovních druhů, např. zájmen nebo číslovek – každý slovní druh má ale jiné druhy, které můžeme určovat). Jedná se o zařazení přídavného jména do nějaké užší skupiny. Toto členění nám může výrazně pomoci, pokud si nebudeme vědět rady s pravopisem a psaním koncovek y/i u přídavných jmen. Rozlišujeme tedy:

o **Měkká přídavná jména** – jsou zakončena zpravidla na "i", a to proto, že se skloňují **podle vzoru jarní** (tzv. měkký vzor). Poznáme je především tak, že při změně rodu se tvar přídavného jména nezmění (tzn. v mužském, ženském i středním rodě bude tvar přídavného jména úplně stejný).

**cizí** muž, **cizí** žena, **cizí** dítě – stejně jako jarní: **jarní** déšť, **jarní** zelenina, **jarní** sluníčko

•

o **Tvrdá přídavná jména** – jsou často zakončena na "y", ale ne vždy! Jsou to ta přídavná jména, která se skloňují **podle vzoru mladý**, který je označován jako tzv. tvrdý vzor. Vždy je spolehlivě poznáme tak, že mění svůj tvar (zakončení) podle rodů.

**milý** chlapec, **milá** dívka, **milé** dítě, stejně jako mladý: **mladý** muž, **mladá** žena, **mladé** dítě

- •
- o **Přivlastňovací přídavná jména** jsou to taková, která vyjadřují vztah komu něco patří, kdo je vlastníkem, čí je daná věc. Podstatné jméno tak někomu přivlastníme. Na přivlastňovací přídavná jména se proto ptáme: **Čí?** Skloňujeme je **podle vzorů otcův a matčin**.

## *Stupňování přídavných jmen*

Přídavná jména se dají stejně jako příslovce stupňovat. To znamená, že mohou vyjádřit trojí stupeň dané vlastnosti – v případě, že chceme vyjádřit, že něco se vyskytuje ve větší míře než něco jiného (něco je větší/menší/delší než něco jiného, co je velké, malé, dlouhé). **Toto platí pouze pro přídavná jména měkká a tvrdá**, přídavná jména přivlastňovací stupňovat nelze.

Máme 3 stupně přídavných imen:<

- 1. stupeň základní tvar (*suchý, bezpečný*)
- 2. stupeň tvoříme příponami **-ější/-ejší** (*příjemnější, veselejší),* **-ší** (*užší, sladší, nižší, mladší*)
- 3. stupeň je tvořen předponou **nej-**, která se připojuje ke 2. stupni přídavného jména (*nejkrásnější, nejmoudřejší, nejmladší, nejužší)*

Příklady:

**dlouhý – delší – nejdelší příjemný – příjemnější – nejpříjemnější úzký – užší – nejužší malý – menší – nejmenší** Ale pozor, některá přídavná jména se v češtině stupňují nepravidelně, např.:

#### **zlý – horší – nejhorší**

Stupňování jsme se více věnovali v samostatném článku o [stupňování](https://www.pravopisne.cz/2016/10/pravidla-stupnovani-pridavnych-jmen/) přídavných jmen. *Jmenné tvary přídavných jmen*

Některá přídavná jména tvrdá mohou tvořit v 1. pádě množného i jednotného čísla tvary jmenné – to jsou tvary, které jsou zkráceny a nekončí běžně na dlouhé ý/í .

Např. *bos* (mužský rod), *bosa* (ženský rod), *boso* (střední rod) místo tradičního přídavného jména *bosý, bosá, bosé*.

Příklady: povinný, povinná, povinné – jmenné tvary: **povinen, povinna, povinno**

- šťastný, šťastná, šťastné jmenné tvary: **šťasten, šťastna, šťastno**
- zdravý, zdravá, zdravé jmenné tvary: **zdráv, zdráva, zdrávo**

#### *1. Doplňte správně chybějící písmena:*

Krajina s osaměl m vrchy oslňovala oči bíl m jiskřiv m sněhem. Les se skvěl v zimn\_ nádheře. Větve stromů byly ověšené ledov m krystaly a spojené dlouh m šňůrami jíní. Blýskaly se v slunečn\_ch paprscích jako ryz\_ diamanty a upoutávaly divákov\_ oči hrou duhov ch barev. Na zamrzl ch rybnících se klouzali mal i velc kluci v tepl\_ch kabátech. Výjev téměř jako z Ladov\_ch pohlednic.

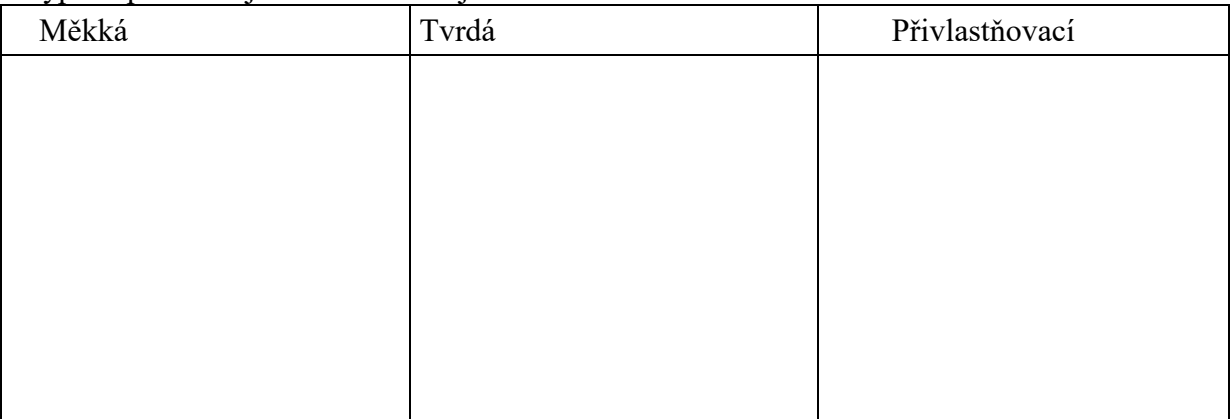

Vypište přídavná jména a zařaďte je k druhům.

- *2. Stupňujte přídavná jména:*
- a) obtížný  $\blacksquare$
- b) hluboký  $\qquad \qquad$
- c) široký –
- d) nízký  $\qquad \qquad$
- e) vysoký  $\sim$

*3. Porovnejte přídavná jména a přidejte kontext:*

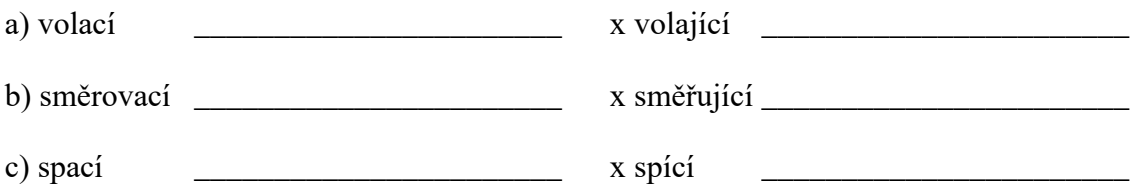

*4. Napište v množném čísle:*

Jiráskova kniha, drzý lupič, ranní rosa, dědečkův holub, pověrčivý chlapec, s plechovou krabicí, lovecký pes, otcův přítel, s ryzí povahou, s Karlovým bratrem, španělský tanečník

\_\_\_\_\_\_\_\_\_\_\_\_\_\_\_\_\_\_\_\_\_\_\_\_\_\_\_\_\_\_\_\_\_\_\_\_\_\_\_\_\_\_\_\_\_\_\_\_\_\_\_\_\_\_\_\_\_\_\_\_\_\_\_\_\_\_\_\_\_\_\_\_

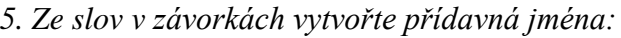

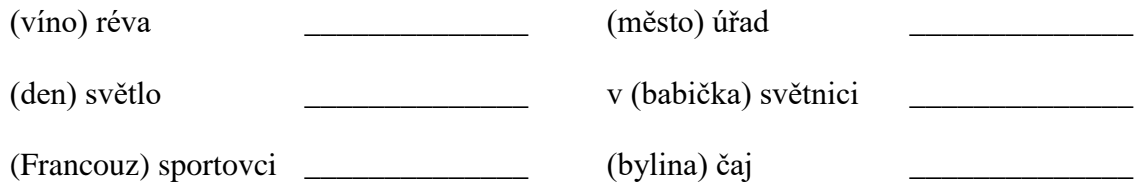

\_\_\_\_\_\_\_\_\_\_\_\_\_\_\_\_\_\_\_\_\_\_\_\_\_\_\_\_\_\_\_\_\_\_\_\_\_\_\_\_\_\_\_\_\_\_\_\_\_\_\_\_\_\_\_\_\_\_\_\_\_\_\_\_\_\_\_\_\_\_\_\_

*\_\_\_\_\_\_\_\_\_\_\_\_\_\_\_\_\_\_\_\_\_\_\_\_\_\_\_\_\_\_\_\_\_\_\_\_\_\_\_\_\_\_\_\_\_\_\_\_\_\_\_\_\_\_\_\_\_\_\_\_\_\_\_\_\_\_\_\_\_\_\_\_*

*\_\_\_\_\_\_\_\_\_\_\_\_\_\_\_\_\_\_\_\_\_\_\_\_\_\_\_\_\_\_\_\_\_\_\_\_\_\_\_\_\_\_\_\_\_\_\_\_\_\_\_\_\_\_\_\_\_\_\_\_\_\_\_\_\_\_\_\_\_\_\_\_*

*\_\_\_\_\_\_\_\_\_\_\_\_\_\_\_\_\_\_\_\_\_\_\_\_\_\_\_\_\_\_\_\_\_\_\_\_\_\_\_\_\_\_\_\_\_\_\_\_\_\_\_\_\_\_\_\_\_\_\_\_\_\_\_\_\_\_\_\_\_\_\_\_*

#### **LITERATURA**

Čítanka str. 56 - The Losers – hudební žánry

Přečti ukázku a odpověz na otázku :

- 1. Které hudební styly a skupiny byly populární v 50. a 60. létech 20. století ?
- 2. V jakém hudebním stylu chtěli hrát "The Losers"?
- 3. Vyhledej v textu co nejvíce slov vztahujících se k hudbě !

### **IX.Z ruský jazyk, učivo na období 22. - 26.2. 2021:**

### **Rozvoj slovní zásoby – slovíčka – jídlo**

**Napiš do svého slovníku a pomocí PC najdi a napiš si výslovnost !**

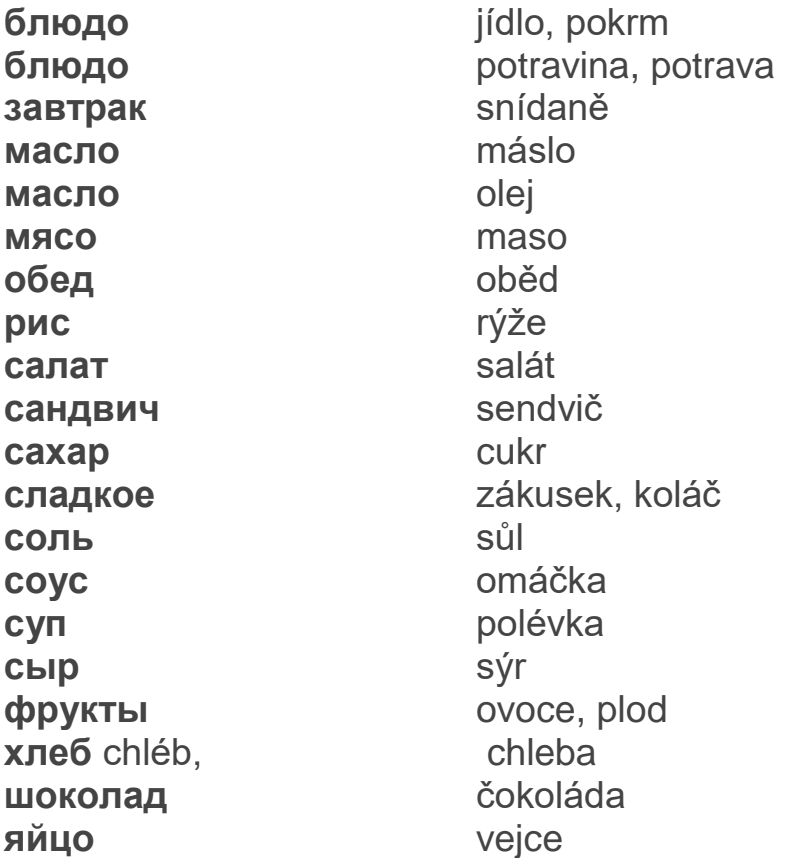

## **Rozvoj slovní zásoby – slovíčka - zelenina**

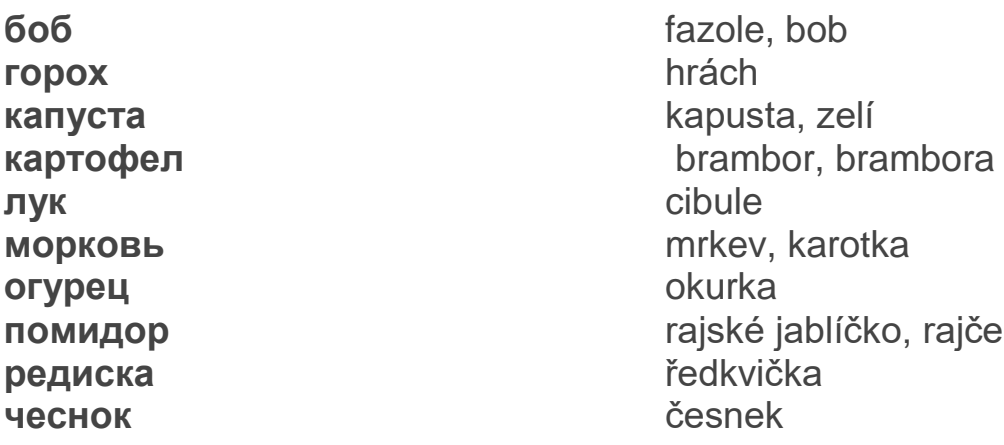

### **IX.Z angličtina, učivo na období 22.-26.2. 2021:**

#### 1) Přeložte následující výrazy:

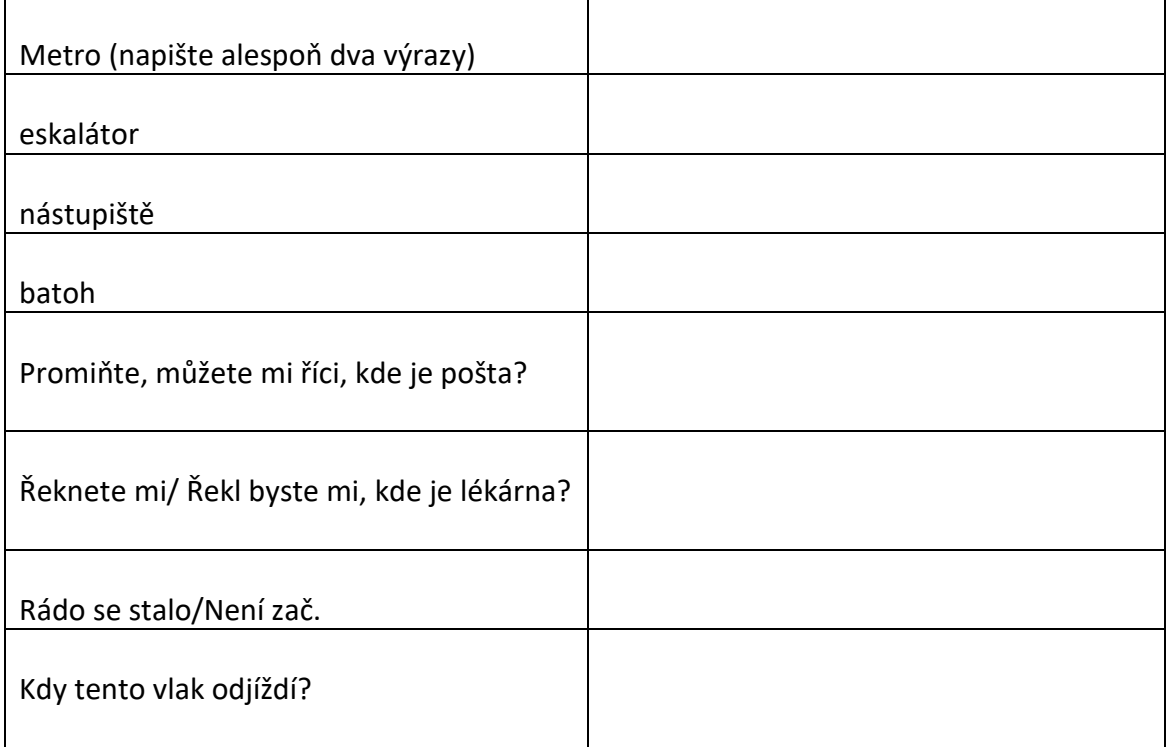

- 2) Přečtěte si otázky ve cvičení č. 1/str. 36. Pro sebe si je přeložte.
- 3) Přečtěte si rozhovor ve cvičení č. 2/str. 36. Stručně napište, o čem rozhovor byl. Stačí česky:

……………………………………………………………………………………………………………………………………. ……………………………………………………………………………………………………………………………………. ……………………………………………………………………………………………………………………………………. …………………………………………………………………………………………………………………………………….

4) Naučte se výrazy ve žlutém rámečku na straně 36. Jedná se o různé druhy žádostí, či proseb o pomoc. Vesměs tedy užitečné výrazy. Nyní přeložte do angličtiny následující větu:

Mohl byste mi vysvětlit cestu do nemocnice?

…………………………………………………………………………………………………………………………………….

……………………………………………………………………………………………………………………………………. 5) Přečtěte si rozhovor ve cvičení č. 4/str. 36. Nyní přeložte do češtiny následující větu: COULD YOU LEND ME THE ENGLISH YOU READ LAST WEEKEND?

……………………………………………………………………………………………………………………………………. …………………………………………………………………………………………………………………………………….

- 6) Pro sebe si přeložte věty ve cvičení č. 7/str. 37. Ve větách jsou popsány následující problémy:
	- ➢ potřeba najít stanici metra
	- ➢ chybí sůl
	- ➢ bolest zubů
	- ➢ otevřít sklenici marmelády
	- ➢ sednout si v restauraci
	- ➢ přesunout počítač
	- $\triangleright$  hlasitá hudba
	- ➢ došel chleba
	- ➢ žízeň

7) Nyní anglicky popište tři možné problémy, u kterých byste potřebovali pomoci:

…………………………………………………………………………………………………………………………………………. …………………………………………………………………………………………………………………………………………. ………………………………………………………………………………………………………………………………………… ………………………………………………………………………………………………………………………………………..

8) Naučte se výrazy ve cvičení č. 8. jedná se o výrazy, která používáme při popisu počítače, případně při popisu úkonů spojených s počítačem. Slovíčka i jejich překlady si zapište do slovníčku.

Úkoly pošlete na můj e-mail nebo přineste následující týden do školy. [sarka.fajkosova@zskladnoparizska.cz](mailto:sarka.fajkosova@zskladnoparizska.cz)

### **IX.Z matematika, učivo na období 22.-26.2. 2021:**

- 1) Prostudujte si v učebnici stranu 89 a 91.
	- Kvadratická funkce
	- Nepřímá úměrnost
- 2) Odpovězte na následující otázky:
	- ➢ Grafem jaké funkce je parabola? …………………………………………………………………………………………………………………… ➢ Po jaké křivce se pohybuje vržený kámen? …………………………………………………………………………………………………………………… ➢ Jak se nazývá graf nepřímé úměrnosti?
		- …………………………………………………………………………………………………………………….
		- ➢ Popište svými slovy, co je to nepřímá úměrnost.

…………………………………………………………………………………………………………………….

……………………………………………………………………………………………………………………

…………………………………………………………………………………………………………………….

#### 3) Z následující tabulky funkce zakreslete její graf.

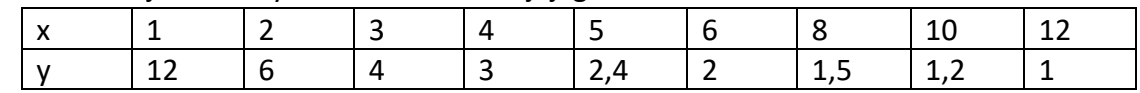

Úkoly pošlete na můj e-mail nebo přineste následující týden do školy. [sarka.fajkosova@zskladnoparizska.cz](mailto:sarka.fajkosova@zskladnoparizska.cz)

### **IX.Z fyzika, učivo na období 22.-26.2. 2021:**

#### **Vesmír – opakování:**

**Sluneční soustava** je [planetární systém](https://cs.wikipedia.org/wiki/Planet%C3%A1rn%C3%AD_soustava) hvězdy známé pod názvem [Slunce](https://cs.wikipedia.org/wiki/Slunce), ve kterém se nachází planeta [Země](https://cs.wikipedia.org/wiki/Zem%C4%9B).

Systém tvoří především **8 [planet,](https://cs.wikipedia.org/wiki/Planeta) 5 [trpasličích planet,](https://cs.wikipedia.org/wiki/Trpasli%C4%8D%C3%AD_planeta) přes 150 [měsíců](https://cs.wikipedia.org/wiki/M%C4%9Bs%C3%ADc_(satelit)) planet** (především u [Jupiteru,](https://cs.wikipedia.org/wiki/M%C4%9Bs%C3%ADce_Jupiteru) [Saturnu,](https://cs.wikipedia.org/wiki/M%C4%9Bs%C3%ADce_Saturnu) [Uranu](https://cs.wikipedia.org/wiki/M%C4%9Bs%C3%ADce_Uranu) a [Neptunu](https://cs.wikipedia.org/wiki/M%C4%9Bs%C3%ADce_Neptunu)) a další menší tělesa jako [planetky,](https://cs.wikipedia.org/wiki/Planetka) [komety,](https://cs.wikipedia.org/wiki/Kometa) [meteoroidy](https://cs.wikipedia.org/wiki/Meteoroid) apod.

#### **Planety ve sluneční soustavě obíhají po eliptických drahách kolem Slunce, které je ve společném ohnisku oběžných elips.**

Planety jsou v pořadí od Slunce [Merkur,](https://cs.wikipedia.org/wiki/Merkur_(planeta)) [Venuše](https://cs.wikipedia.org/wiki/Venu%C5%A1e_(planeta)), Z[emě](https://cs.wikipedia.org/wiki/Zem%C4%9B), [Mars,](https://cs.wikipedia.org/wiki/Mars_(planeta)) [Jupiter,](https://cs.wikipedia.org/wiki/Jupiter_(planeta)) [Saturn,](https://cs.wikipedia.org/wiki/Saturn_(planeta)) [Uran](https://cs.wikipedia.org/wiki/Uran_(planeta)) a [Neptun](https://cs.wikipedia.org/wiki/Neptun_(planeta)). Dříve se mezi planety sluneční soustavy počítalo i Pluto.

Sluneční soustava vznikla před více než 4,6 miliardami let se v Galaxii začaly shlukovat částečky prachu a plynu – vznikal jakýsi obrovský prachoplynný mrak.

Měsíc, též přirozený satelit či přirozená družice (zastarale trabant nebo souputník) je [kosmické](https://cs.wikipedia.org/wiki/Kosmick%C3%A9_t%C4%9Bleso)  [těleso](https://cs.wikipedia.org/wiki/Kosmick%C3%A9_t%C4%9Bleso) přirozeného původu pohybující se po [oběžné dráze](https://cs.wikipedia.org/wiki/Ob%C4%9B%C5%BEn%C3%A1_dr%C3%A1ha) kolem jiného (většího) vesmírného tělesa, kterým může být [planeta,](https://cs.wikipedia.org/wiki/Planeta) [trpasličí planeta](https://cs.wikipedia.org/wiki/Trpasli%C4%8D%C3%AD_planeta) nebo [planetka.](https://cs.wikipedia.org/wiki/Planetka)

Planety si své měsíce přitahují gravitační silou.

V naší [Sluneční soustavě](https://cs.wikipedia.org/wiki/Slune%C4%8Dn%C3%AD_soustava) bylo dosud objeveno přinejmenším 182 měsíců (173 obíhá kolem planet, 9 kolem trpasličích planet).

#### **Pracovní list (všechny otázky byly předmětem učiva posledních dvou týdnů):**

- 1) Vyjmenujte planety v pořadí podle vzdálenosti od Slunce.
- 2) Popište vznik sluneční soustavy.
- 3) Vyberte si jednu planetu a k ní vypište základní informace.
- 4) Co je to měsíc?
- 5) Jaké planety sluneční soustavy nemají měsíc?
- 6) Jaké jsou největší měsíce sluneční soustavy?

Úkoly pošlete na můj e-mail nebo přineste následující týden do školy. [barbora.peslova@zskladnoparizska.cz](mailto:barbora.peslova@zskladnoparizska.cz)

### **IX.Z přírodopis, učivo na období 22.-26.2. 2021:**

**Opakování – Vznik a vývoj života na zemi:**

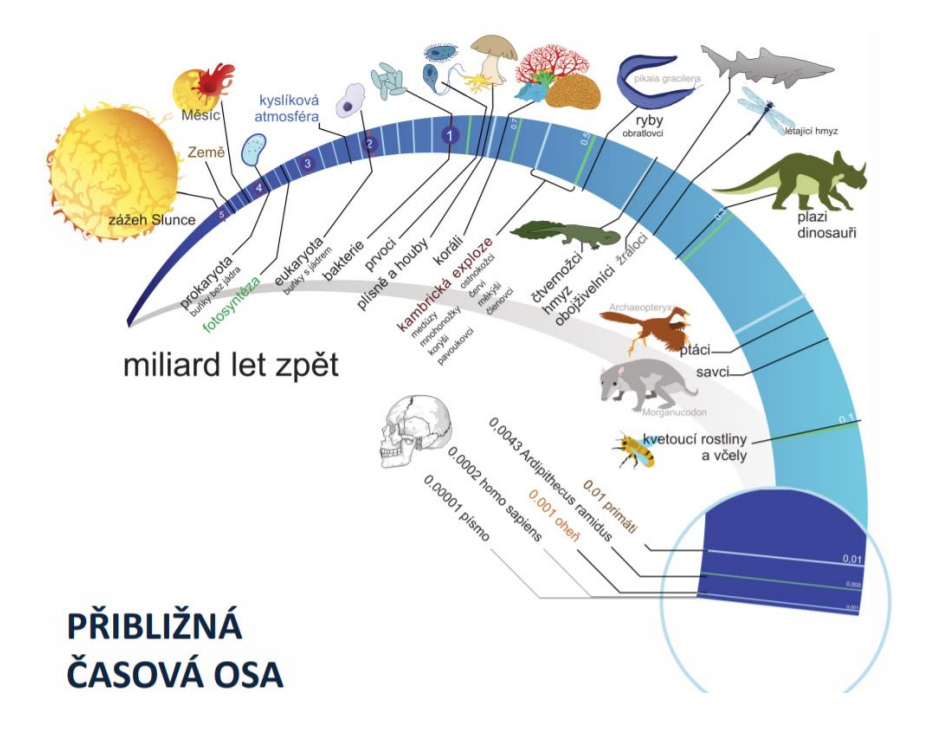

#### **Vypracujte (odpovědi naleznete v učivu z minulých týdnů nebo v učebnici):**

PL - Život na Zemi

1/ Urči, zda je pravda. Podle své správné odpovědi ano/ne vyhledej písmeno do tajenky.

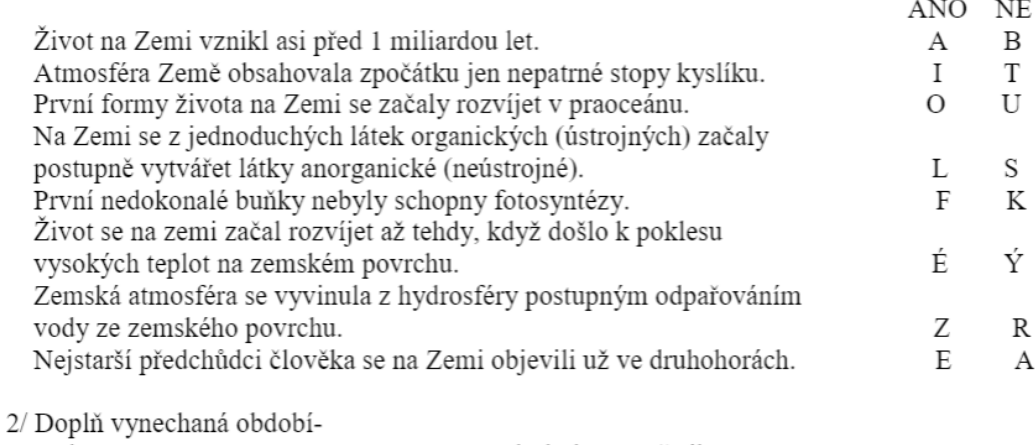

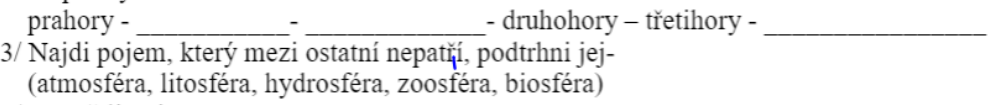

Úkoly pošlete na můj e-mail nebo přineste následující týden do školy. [barbora.peslova@zskladnoparizska.cz](mailto:barbora.peslova@zskladnoparizska.cz)

### **IX.Z chemie, učivo na období 22.-26.2. 2021:**

#### **Tuky, bílkoviny – rozlišení, význam** – učebnice s. 76 - **Tuky**

Tuky jsou důležitou součástí živočišných tkání. Jsou zdrojem naší tělesné energie, chrání organizmus před ztrátou tělesné teploty, jsou ochranou pro vnitřní tělesné orgány. Jejich nadměrný příjem vede k obezitě.

Tuky jsou estery mastných kyselin a glycerolu, jsou zásobní látkou s velkou energetickou hodnotou.

Učebnice s. 76 – pokus – důkaz tuků v potravinách

Rozdělení tuků – tuky dělíme:

1. Podle skupenství – na pevné – např. máslo

- na kapalné – např. olej

2. Podle původu – rostlinné – řepka

-živočišné – vepřové maso

Pevné tuky jsou estery kyseliny palmitové a kyseliny stearové.

Kapalné tuky obsahují estery kyseliny olejové.

Rostlinné tuky se získávají lisováním a vyluhováním semen a plodů olejnatých rostlin, poté se produkt dále upravuje – olej slunečnicový, řepkový, olivový, konopný atd.

Živočišné tuky se připravují škvařením živočišných tkání – sádlo, lůj, rybí tuk atd.

Vlastnosti tuků – nízká teplota tkání, jsou nerozpustné ve vodě a rozpustné v organických rozpouštědlech – v benzinu, na vzduch se snadno rozkládají (žluknou) a uvolňují se z nich karboxylové kyseliny – kyselina máselná. Reakcí tuků s hydroxidem soudným nebo draselným vznikají mýdla

Učebnice s. 77 – pokus – vlastnosti čerstvého a žluklého másla

#### **Bílkoviny**

Bílkoviny jsou organické sloučeniny, které tvoří těla organizmů a regulují chemické děje v organizmech. Bílkoviny v lidském těle jsou složeny z 20 aminokyselin.

Živočichové získávají bílkoviny z potravy. Většina bílkovin je rozpustná ve vodě. Bílkoviny jsou nepostradatelnou složkou potravy – nachází se v luštěninách, mase, vejcích, mléce, mléčných výrobcích. Jsou nezbytné k růstu organizmu a obnovování buněk.

Rozdělení bílkovin:

- 1. Strukturní tvoří těla organizmů kasein, kolagen, keratin
- 2. Regulační biokatalyzátory usměrňují průběh chemických reakcí v organizmu enzymy, hormony, vitaminy

Enzymy – katalyzují chemické reakce v našem těle – např. při trávení - Př. enzymů – pepsin, ptyalin, lipázy

Hormony – biokatalyzátory, které urychlují děje v živočišných organizmech, v lidském těle jsou produkovány žlázami s vnitřní sekrecí, spolu s nervovou soustavou se podílejí na řízení organizmu.

Učebnice s. 80 – tabulka – přehled žláz s vnitřní sekrecí

Opakování – bílkoviny [9. třída \(Ch, 37\) -](https://www.youtube.com/watch?v=jFghUSh_tlM) Proteiny - YouTube Podívej se na 13 minutové video – shrnutí bílkovin – co jsme se naučili Úkoly k opakování – vypracuj písemně:

- 1. Co jsou to tuky a jak se dělí?
- 2. Uveď příklady využití tuků alespoň 3.
- 3. Odkud člověk získává bílkoviny?
- 4. V jakých potravinách jsou bílkoviny nejvíce zastoupeny?
- 5. Proč jsou bílkoviny důležité pro naše tělo?

### **IX.Z pracovní činnosti, učivo na období 22.-26.2. 2021:**

#### **Racionální výživa, výživové směry**

Racionální výživa je výživa, která odpovídá potřebám organizmu, vychází z vědeckých poznatků, respektuje zvyklosti jednotlivých zemí. Základem je, aby se docílilo co nejoptimálnějšího složení potravy vzhledem k věku, fyzické zátěži.

### **Jak by měl Čech jíst, aby jedl racionálně?**

- Omezit spotřebu tuků
- Omezit potraviny s vyšším cholesterolem
- Omezit solení
- Zvýšit příjem ovoce a zeleniny
- Navýšit pohybovou aktivitu

Alternativní výživové směry – představují protiklad alternativní výživě, nejsou podložené vědecky, někdy bývají módní záležitostí. Jsou to např.:

- Výživa podle krevních skupin
- Makrobiotika
- Vegetariánské diety
- Veganství

Úkol:

- 1. Zjisti, v čem spočívají alternativní výživové směry a jaké je složení jídelníčku.
- 2. Sestav týdenní ideální jídelníček, který respektuje zásady racionální výživy do tabulky

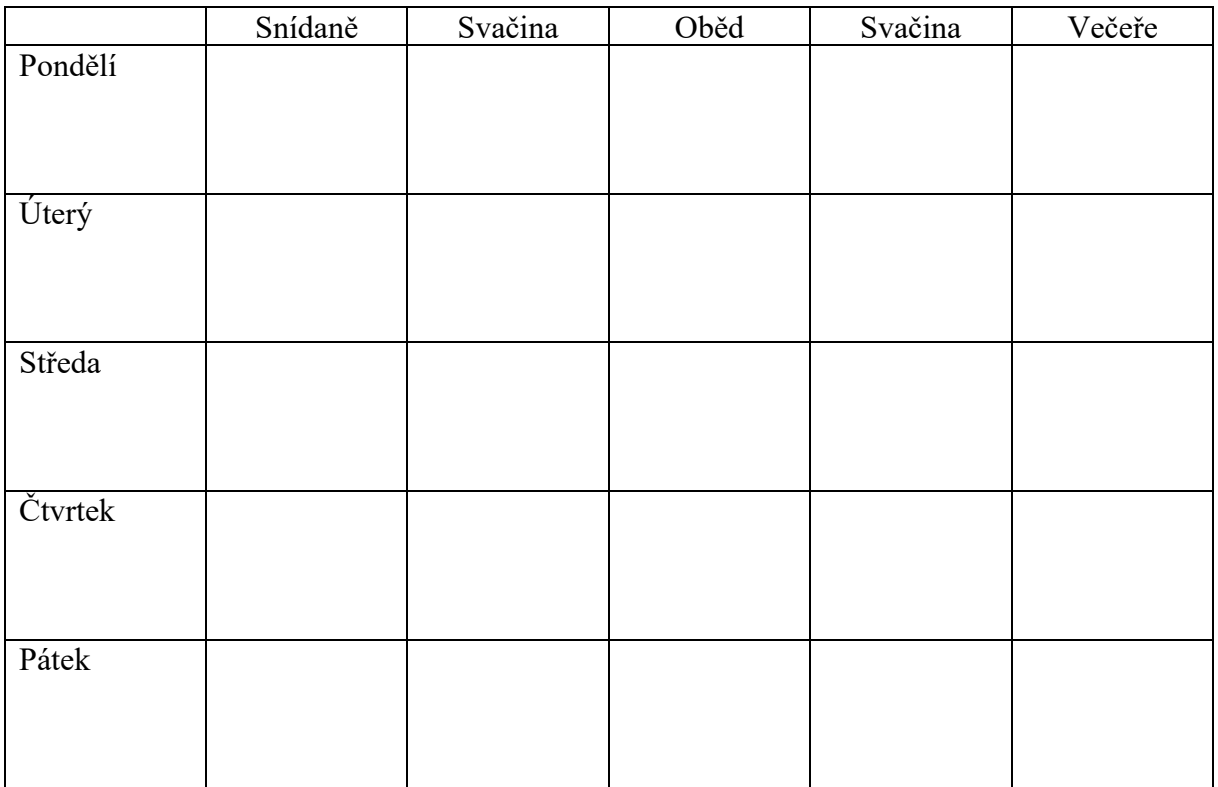

### **IX.Z dějepis, učivo na období 22.-26.2. 2021:**

#### *DO SEŠITU:*

Po únorovém převratu přerušilo Československo téměř všechny kontakty se západní Evropou.

Lidé, kteří nesouhlasili s politikou komunistické strany ztráceli svá práva a svobody. Nemohli volně cestovat do zahraničí.

Byly zestátněny všechny továrny, zanikly živnosti soukromníků. Soukromě hospodařící zemědělci byli nuceni vstoupit do zemědělských družstev.

V roce 1960 byla uzákoněna změna názvu státu ČESKOSLOVENSKÁ SOCIALISTICKÁ REPUBLIKA.

#### **Studená válka**

Vztahy mezi Východem a Západem byly střídavé.

K uvolňování napětí došlo koncem 50. let za SERGEJEVIČE CHRUŠČOVA a JOHNA FITZGERALDA KENNEDYHO.

V 60. letech bylo uzavřeno několik obchodních, politických i vojenských dohod. Významná byla dohoda o omezení počtu jaderných zbraní mezi USA a SSSR.

Prohlášení o bezpečnosti a spolupráci v Evropě – podepsáno na konferenci v Helsinkách v roce 1975. Mezi USA, KANADOU a třiceti evropskými státy.

Ekonomika západních států a životní úroveň rychle rostla. Mezi nejvyspělejší státy patřily USA, Kanada, Velká Británie, Francie, Spolková republika Německo, Itálie, Japonsko = **G7**.

Socialistické státy se dostávaly do ekonomických problémů. To byl důsledek nesvobody, nespokojenosti, ztráty svobody.

### **IX.Z výchova k občanství, učivo na období 22.-26.2. 2021:**

Zopakuj si: učebnice str. 41-43 (Úspory, úvěry)

#### **Banky, finanční produkty – str. 43-44**

Na trhu působí mnoho finančních zprostředkovatelů – banky, stavební spořitelny, penzijní fondy, pojišťovny, které nabízejí různé finanční produkty

1. *penzijní připojištění* – nabízejí penzijní fondy. Je to spoření na důchod. Je zvýhodněno státními příspěvky a daňovými úlevami.

2. *stavební spoření* – je spoření se státním příspěvkem. Nevýhodou je dlouhá doba spoření (minimálně 6 let), dříve si peníze nemůžeme vybrat. Pak má klient nárok na výhodný úvěr k pořízení nemovitosti nebo rekonstrukci bydlení

3. *pojištění* – může vyřešit různé problémy (úraz, úmrtí, poškození vozidla, domu atd.). Klient uzavře pojistnou smlouvu a platí pojistné

druhy pojištění: životní, cestovní, havarijní, úrazové, majetku, povinné ručení, odpovědnost za škodu

4. *hypotéka* – dlouhodobý úvěr určený k pořízení nemovitosti, splácí se 5 až 30 let

5. *leasing* – je forma úvěru, kdy klient splácí pořízenou věc např. auto, které již užívá, ale je stále majetkem leasingové společnosti

*Úkol – doplň přímo sem:*  1) K čemu slouží penzijní připojištění?

- 2) Jak je penzijní připojištění zvýhodněno?
- 3) Jak dlouho trvá stavební spoření?
- 4) Napiš 3 druhy pojištění:
- 5) Hypotéka je krátkodobý nebo dlouhodobý úvěr?
- 6) Vysvětli a uveď příklad leasingu:

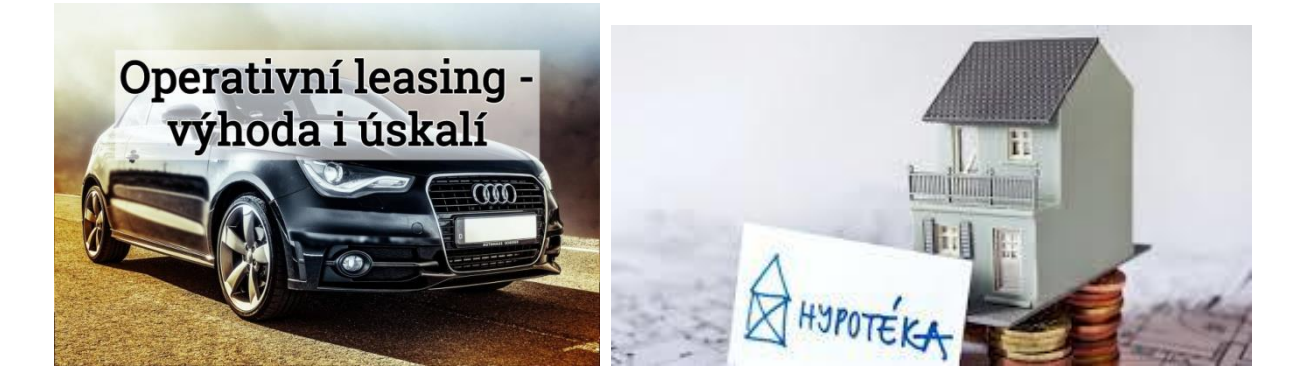

### **IX.Z zeměpis, učivo na období 22.-26.2. 2021:**

Téma: KRAJINA A ŽIVOTNÍ PROSTŘEDÍ – ZEMĚ, MODRÁ PLANETA

- učebnice str. 68 70 přečti, prostuduj geosféry Země, ekosystémy, potravní řetězce a biomy
- do sešitu si napiš nadpis: KRAJINA A ŽIVOTNÍ PROSTŘEDÍ ZEMĚ, MODRÁ PLANETA a zápis ze strany 70 dole v rámečku
- podívej se na inspirativní videa k tématu: [www.youtube.com/watch?v=JhTBt\\_IWmY0](http://www.youtube.com/watch?v=JhTBt_IWmY0) [www.youtube.com/watch?v=tbkaNTOT1XU](http://www.youtube.com/watch?v=tbkaNTOT1XU)

Úkol: (bude známkováno)

**Podle učebnice do mapy světa barevně vyznač jednotlivé biomy. Vytvoř si vlastní legendu:**

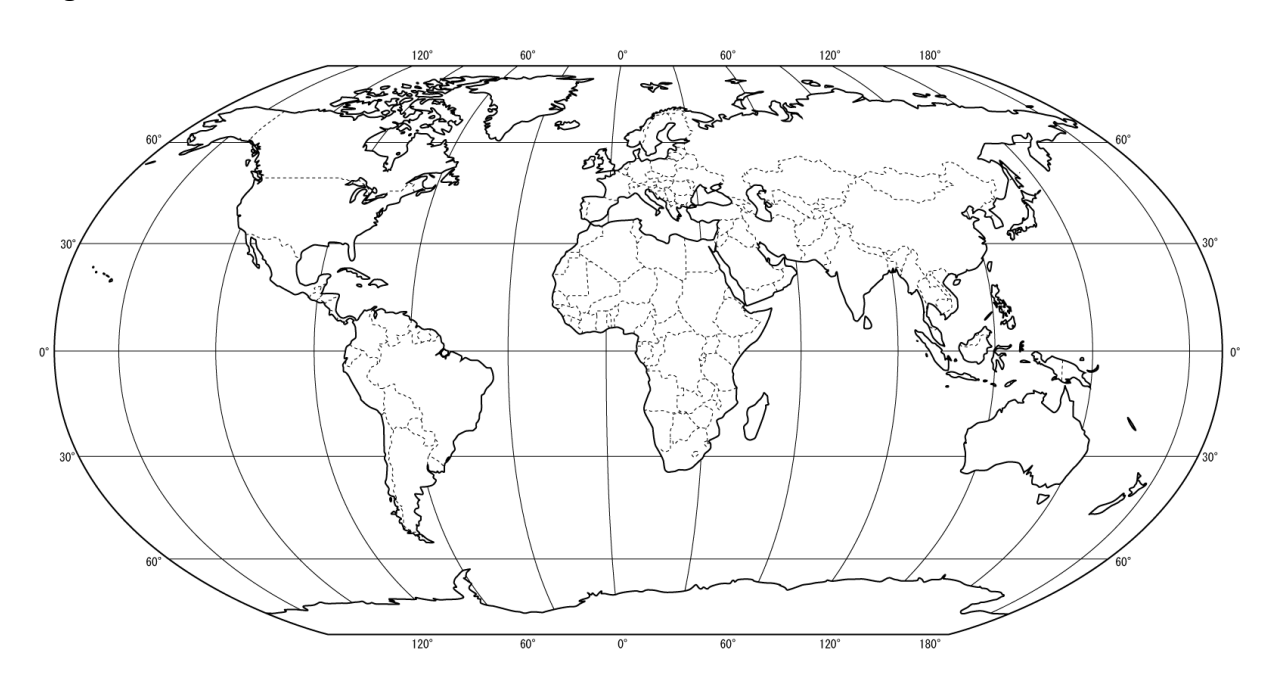

### **IX.Z informatika, učivo na období 22.-26.2. 2021:**

**Informatika:** Důkladně prostudujte a vyzkoušejte.

### **Tabulky.**

Tabulky nalezneme v kartě **Vložení**, v části **Tabulky**. Microsoft Word nabízí hned tři druhy vytvoření tabulky. První způsob je přímý a velmi rychlý. Nelze s ním však vytvořit rozsáhlejší tabulky. Druhý způsob je o trochu složitější, ale pomocí něj lze vytvořit prakticky jakákoliv tabulka. Pomocí třetího způsobu tabulku prakticky namalujeme.

a) Rychlý způsob vytvoření tabulky:

Klikneme na kartu **Vložení** – část **Tabulky**. Najede plovoucí okno. Horní polovinu tvoří mřížka políček, pomocí které můžeme hned vytvořit podobu tabulky. Při přejetí kurzorem nad políčky se v dokumentu ihned zobrazí náhled tvořené tabulky. Vložení tabulky potvrdíme kliknutím na levé tlačítko myši.

b) Pokročilý způsob vytvoření tabulky:

Pomocí tohoto způsobu můžeme vytvořit tabulku na základě přesně zadaných parametrů. Klikneme na kartu **Vložení** – část **Tabulky** – z plovoucího okna vybereme možnost **Vložit tabulku**. Najede stejnojmenné dialogové okno. Zde můžeme nastavit počet řádků a sloupců budoucí tabulky. Po kliknutí na tlačítko OK vložíme tabulku do dokumentu.

c) Nakreslení tabulky:

Poslední způsob je založen na kreslení jednotlivých čar. Klikneme na kartu **Vložení** – část **Tabulky** – z plovoucího okna vybereme možnost **Navrhnout tabulku**. Kurzor se změní na tužku. Tažením nejprve nakreslíme okrajový rámeček tabulky a poté jednotlivé čáry tabulky. Čáry se automaticky pravoúhle zarovnávají. Tento způsob je určen pouze velmi pokročilým uživatelům a ne vždy je pro návrh konkrétní tabulky vhodný.

## **Úprava tabulky.**

Pokud se nacházíme v některé z buněk tabulky, objeví se na pásu karet dvě nové karty – **Návrh** a **Rozložení**. Tyto karty se vztahují pouze k úpravám tabulky. Zde můžeme nastavit, jak naše tabulka bude vypadat (barva, ohraničení…).

## **Vlastnosti tabulky.**

K největšímu množství nastavení tabulky se dostaneme na kartě Rozložení, která je aktivní pouze tehdy, pokud se nacházíme kurzorem v tabulce. Pro označení celé tabulky je určen malý křížek u levého horního rohu tabulky. Po přejetí kurzorem nad tabulkou a kliknutím na křížek se tabulka označí. Pro výběr pouze jednoho sloupce, řádku nebo buňky se postavíme do požadovaného sloupce, řádku nebo buňky a klikneme na kartě **Rozložení** na část **Vybrat**. V nabídce si poté vybereme požadovanou možnost. Ke stejnému výsledku bychom došli tažením myší při stisku levého tlačítka myši.

K podrobným možnostem nastavení tabulky se dostaneme přes tlačítko **Vlastnosti**. Ke stejnému dialogovému oknu bychom se dostali při kliknutí pravým tlačítkem myši na tabulku a z nabídky vybrali možnost **Vlastnosti tabulky**.

V dialogovém okně se nachází 4 záložky (Tabulka, Řádek, Sloupec a Buňka). Zde můžeme nastavit přesné hodnoty velikosti tabulky i jednotlivých řádků nebo sloupců. Dá se zde nastavit obtékání

textu–obdobně jako tomu bylo u obrázků, dá se nastavit svislé zarovnání textu uvnitř buňky a plno dalších nastavení.

## **Přidání/odebránířádkůasloupců.**

Vytvořené tabulce lze libovolně přidávat (odebírat) řádky a sloupce. Klikneme si do tabulky na místo, kde chceme přidat/odebrat řádek nebo sloupec. Na kartě **Rozložení** v části Ř**ádky a sloupce** zvolíme požadovanou operaci. Při přidání Word přidá požadovaný řádek nebo sloupec se stejnými parametry, jaké má aktuální řádek nebo sloupec.

## **Sloučení/rozdělení řádků a sloupců.**

Při vytvoření nové tabulky má tabulka pravidelnou strukturu. Všechny řádky i sloupce mají stejnou velikost. Může se nám ale stát, že při následných úpravách budeme potřebovat vytvořit např. ve třetím řádku buňku s většími rozměry avšak při zachování jinak pravidelné struktury. V jiném případě budeme potřebovat některé buňky rozdělit na dvě či více menších opět při zachování jinak pravidelné struktury. Provedeme to na kartě **Rozložení** v části **Slou**č**it**.

a) Sloučit buňky:

Tažením myši označíme ty buňky, které chceme sloučit do jedné. V kartě **Rozložení** v části **Slou**č**it**  klikneme na tlačítko **Slou**č**it bu**ň**ky**.

b) Rozdělit buňky:

Klikneme na buňku, kterou chceme rozdělit na více částí. V kartě **Rozložení** v části **Slou**č**it** klikneme na tlačítko **Rozd**ě**lit bu**ň**ky**. V dialogovém okně následně zvolíme, na kolik řádků a sloupců se má buňka rozdělit.

c) Rozdělit tabulku:

Klikneme na řádek, nad kterým budeme chtít tabulku rozdělit na dvě na sobě nezávislé tabulky. V kartě **Rozložení** v části **Slou**č**it** klikneme na tlačítko **Rozd**ě**lit tabulku**.

Stejného výsledku bychom dosáhli při označení příslušné části tabulky a kliknutím pravým tlačítkem myši na označenou část. V plovoucím okně bychom následně vybrali požadovanou úpravu.

## **Velikost buňky.**

Velikost buňky (případně i výšku sloupce) můžeme dynamicky měnit. Slouží nám k tomu na kartě **Rozložení** část **Velikost bu**ň**ky**. Novou hodnotu zde napíšeme nebo použijeme postranních šipek, které hodnotu po krocích zvětšuje nebo zmenšuje.

Klikneme-li v této části na tlačítko **Řádky stejně vysoké** nebo **Sloupce stejně široké**, automaticky se rozměry přizpůsobí u všech řádků nebo sloupců v celé tabulce. Celkové rozměry tabulky však zůstanou nezměněny.

## **Zarovnání a směr textu v buňce.**

Tlačítka pro změnu zarovnání textu v buňce nalezneme na kartě **Rozložení** v části **Zarovnání**. Označíme buňku, ve které chceme změnit zarovnání textu a klikneme na tlačítko s požadovaným zarovnáním. Pro změnu směru textu v buňce použijeme vedlejší tlačítko. Označíme buňku a klikneme na tlačítko Směr textu. Pokud nám směr opět nevyhovuje, klikneme na tlačítko znovu, dokud se směrem nebudeme spokojeni.